# beurer BF 980

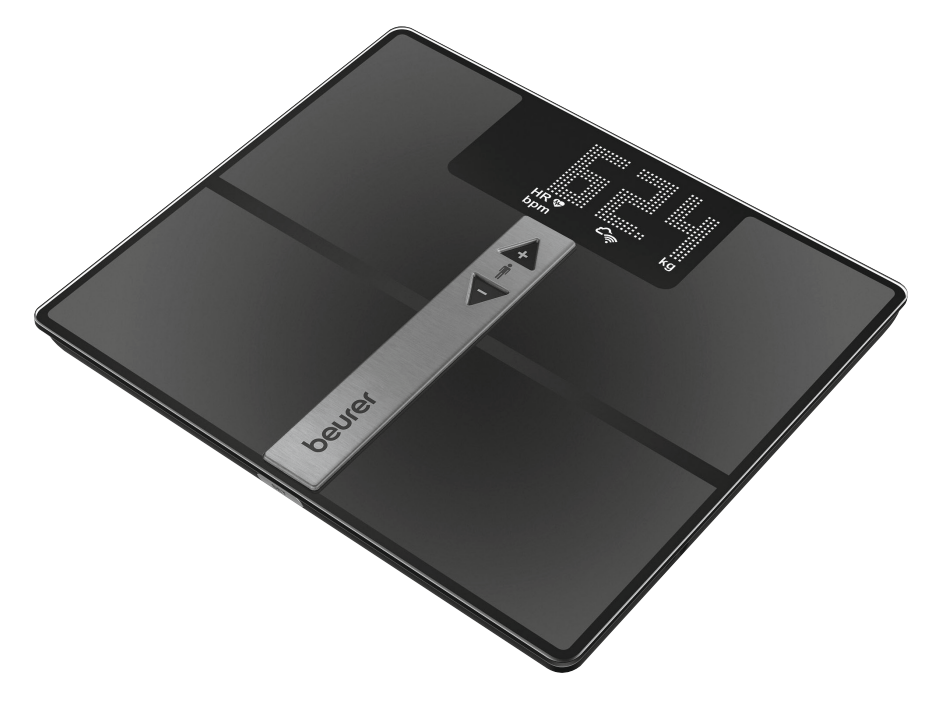

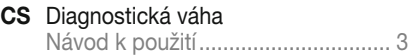

SK Diagnostická váha Návod na použitie.......................... 12

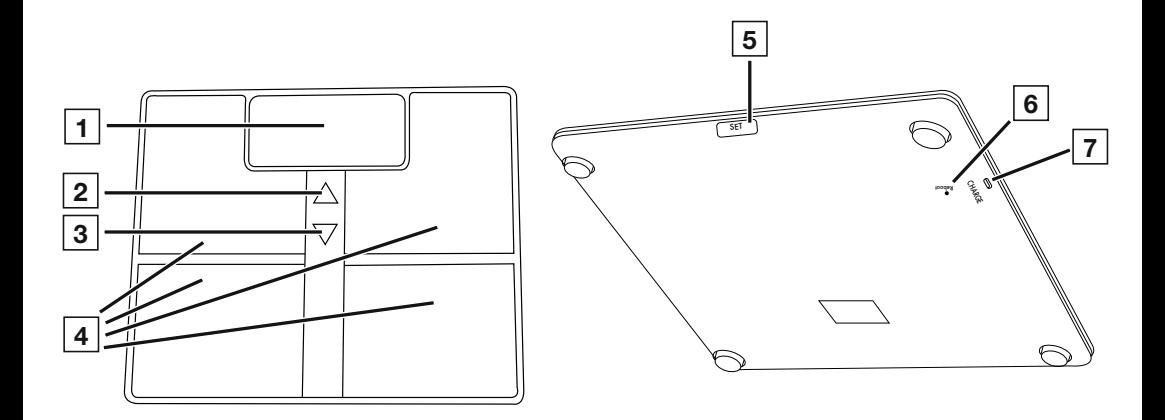

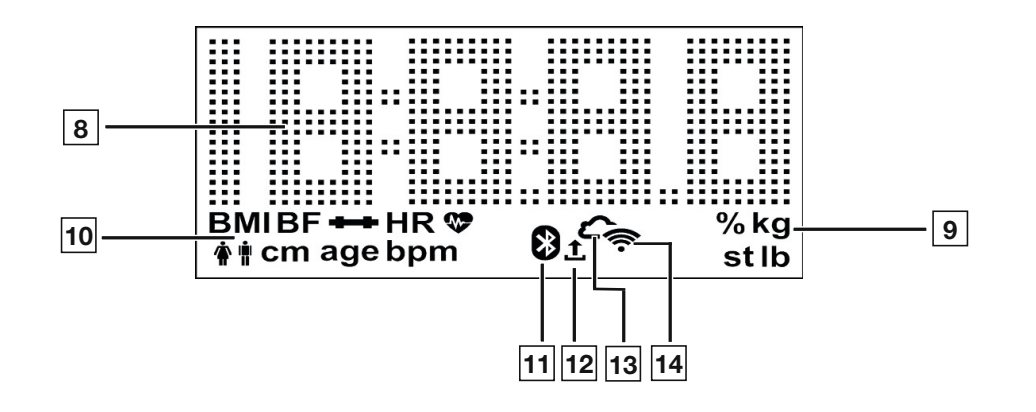

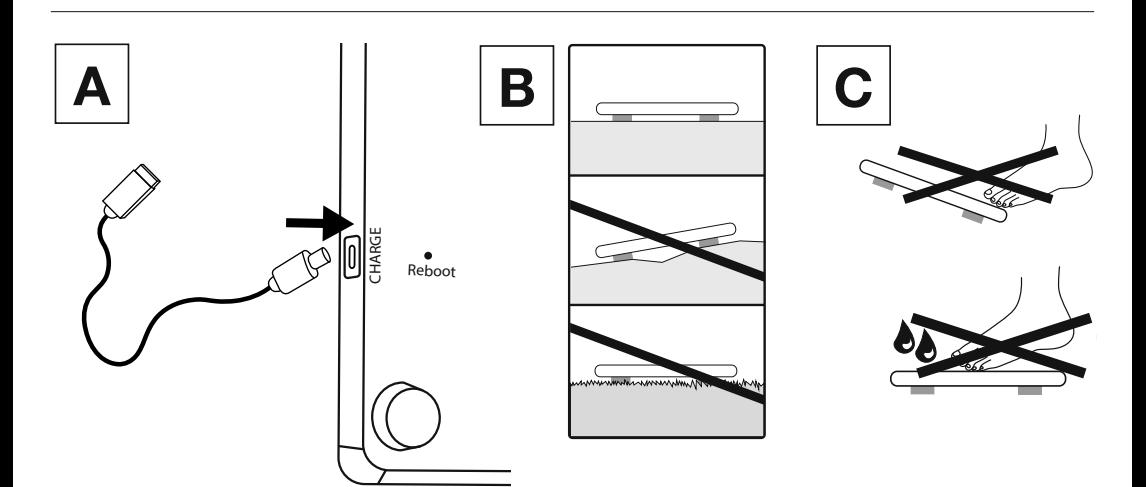

#### **ČESKY**

Tento návod k použití si pečlivě prostudujte. Dodržujte výstražné a bezpečnostní pokyny. Návod k použití uschovejte pro pozdější použití. Zajistěte, aby návod k použití byl přístupný jiným uživatelům. Při předání přístroje předejte i tento návod k použití.

#### Obsah balení

Zkontrolujte, zda je přístroj uložen v neporušeném obalu a zda je obsah kompletní. Před použitím se ujistěte, zda přístroj a jeho příslušenství nevykazují žádná viditelná poškození a zda jsou odstraněny veškeré obaly. V případě pochybností přístroj nepoužívejte a obraťte se na prodejce nebo na uvedenou adresu servisního střediska.

- 1x přístroj
- 1× nabíjecí kabel USB-C
- 1× tento návod k použití
- 1× stručný návod

#### OBSAH

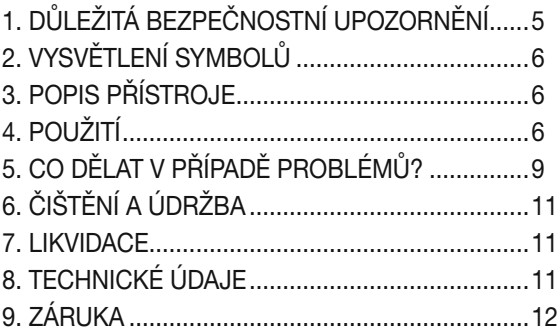

## 1. DŮLEŽITÁ BEZPEČNOSTNÍ UPOZORNĚNÍ

## $\hat{M}$  varování

- Použití v souladu s určením: Přístroj je určen pouze k vážení lidí a zaznamenání osobních tréninkových údajů. Přístroj je určen pouze pro vlastní potřebu, ne pro lékařské nebo komerční účely. Používejte přístroj pouze k účelu, ke kterému byl vytvořen, a způsobem uvedeným v tomto návodu.
- Přístroj nesmí používat osoby se zdravotnickými implantáty (např. kardiostimulátory. Mohlo by dojít k negativnímu ovlivnění jejich funkce.
- Nepoužívejte přístroj v době těhotenství.
- Nebezpečí převrhnutí! Váhu nikdy nepokládejte na nerovný povrch (viz obrázek  $\boxed{\mathbf{B}}$ ). Nestoupejte z jedné strany na vnější okraj váhy (viz obrázek  $\overline{c}$ ).
- Nebezpečí uklouznutí! Nestoupejte na váhu mokrými chodidly (viz obrázek. C ). Nestoupejte na váhu, pokud je její povrch vlhký. Nestoupejte na váhu v ponožkách.
- Respektujte, že se mohou vyskytnout nepřesnosti měření, neboť se nejedná o cejchovanou váhu, která by byla určena pro profesionální a lékařské účely.
- Tato váha pracuje na principu B.I.A., analýzy bioelektrické impedance. Tímto měřením elektrického odporu (impedance) a započtením konstant, popř. individuálních hodnot (věk, výška, pohlaví, stupeň aktivity) se může určovat podíl tělesného tuku a další veličiny. Uvědomte si, že hodnoty zjištěné diagnostickou váhou představují jen přibližné hodnoty lékařské, reálné analýzy hodnot lidského těla. Pouze odborný lékař může pomocí lékařských metod (např. počítačová tomografie) provést přesné zjištění tělesného tuku, vody, podílu svalové hmoty a stavby kostí.
- V případě diety, resp. léčby u nadváhy nebo podváhy si musíte zajistit kvalifikované poradenství ze strany příslušného odborného personálu (např. lékaře). Hodnoty zjištěné váhou přitom mohou kvalifikovanému personálu pomoci.
- U dětí, vrcholových sportovců nebo osob se zdravotními/fyzickými omezeními (např. symptomy edému, osteoporóza, užívání léků na kardiovaskulární problémy nebo léků měnících cévy, osoby s výraznými anatomickými odchylkami v oblasti nohou), mohou být při stanovování tělesného tuku zjištěny nepřesné nebo nevěrohodné výsledky.
- Při nedostatečném prokrvení nohou, příliš vysoké žilní stáze, zúžení cév nebo při rozsáhlých edémech dolních končetin se při určování srdeční frekvence mohou vyskytnout nepřesné nebo nepravděpodobné výsledky.
- Opravy mohou provádět jen zákaznické servisy firmy Beurer nebo autorizovaní prodejci. Váhu sami nikdy neotevírejte.

#### $\overline{\H}\setminus\mathsf{B}$ ezpečnostní pokyny pro zacházení s bateriemi

- K nabíjení vždy používejte správný nabíjecí kabel/nabíječku. Zabraňte trvalému nabíjení.
- Po delším skladování může být nutné akumulátor nabít. Toto nabíjení je třeba sledovat.
- Pokud by se tekutina z článku baterie dostala do kontaktu s pokožkou nebo očima, opláchněte postižené místo vodou a vyhledejte lékaře.

#### <sup>1</sup> Nebezpečí výbuchu!

- Baterie nevhazujte do ohně.
- Chraňte baterie před nadměrným teplem, horkem a slunečním zářením.
- Pokud by byly baterie vystaveny extrémně vysokým teplotám nebo extrémně nízkému tlaku vzduchu, mohlo by to způsobit výbuch nebo únik hořlavých kapalin a plynů.
- Baterie se nesmí rozebírat, otevírat nebo drtit. Baterii nikdy nevystavujte mechanickým nárazům.

## 2. VYSVĚTLENÍ SYMBOLŮ

Na přístroji, v návodu k použití, na obalu a typovém štítku přístroje jsou použity následující symboly:

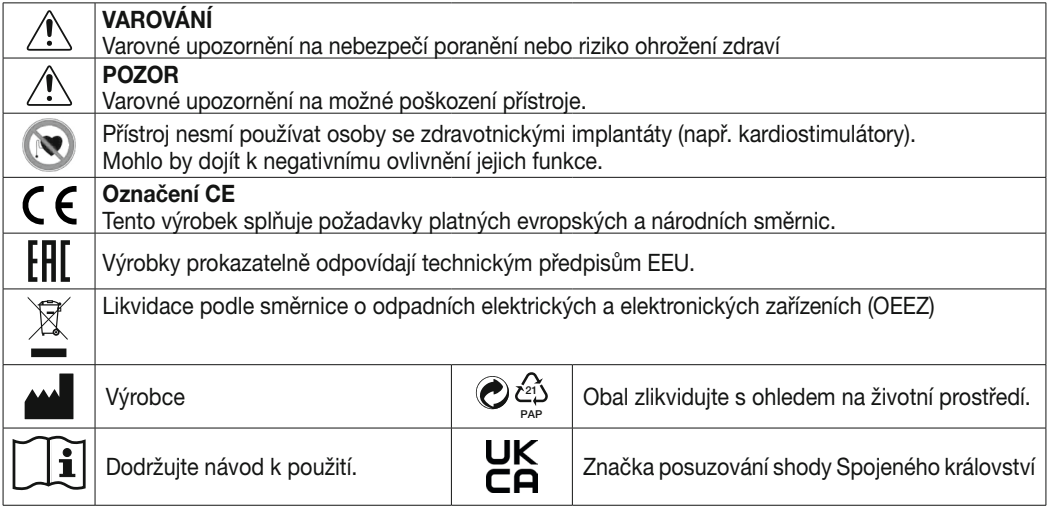

## 3. POPIS PŘÍSTROJE

Příslušné nákresy jsou zobrazeny na straně 3.

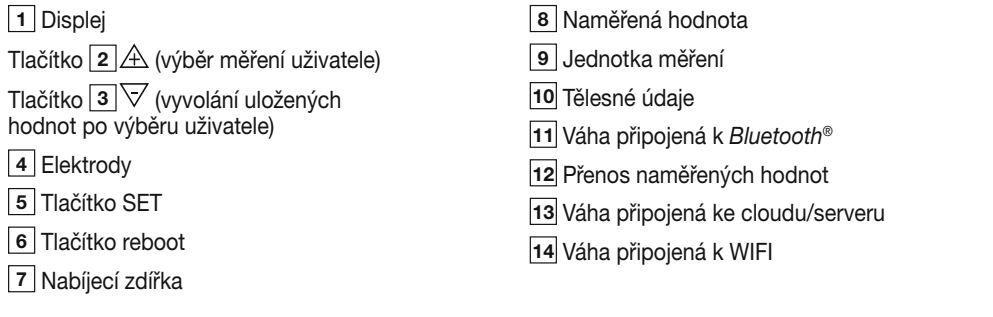

## 4. POUŽITÍ

#### 4.1 Nabíjení váhy

Jestliže se na displeji 1 objeví nápis "BAt" a "Lo", musíte váhu nabít.

Před prvním použitím doporučujeme váhu plně nabít. Připojte váhu k napájecímu zdroji USB pomocí přiloženého kabelu USB-C (viz obr. A ). Váhu nelze během nabíjení používat. Jakmile je váha plně nabitá, zobrazí se na displeji 1 nápis "BAt" a "FuLL". Vytáhněte kabel USB-C z váhy. Aktuální stav nabití se zobrazí na displeji 1 po odpojení kabelu USB-C.

#### 4.2 Předpoklady pro správné měření

- Postavte váhu na rovný a pevný podklad.
- Važte se pokud možno vždy ve stejnou denní dobu (nejlépe ráno), po vykonání potřeby, nalačno a bez oblečení.
- Pro zjištění tělesného tuku a srdeční frekvence / pulzu stoupejte na elektrody  $\overline{4}$  váhy vždy naboso.
- Od měření hmotnosti až po měření srdeční frekvence / pulzu stůjte rovně a klidně. Dbejte na rovnoměrné rozložení hmotnosti.

#### 4.3 Založení uživatele váhy v aplikaci "beurer HealthManager Pro"

Aplikace "beurer HealthManager Pro" usnadňuje zakládání údajů o uživateli, je nezbytná k přenosu naměřených hodnot a k zobrazení dalších hodnot (podíl vody v těle, kostní hmoty, BMR/AMR, metabolický věk).

Váha má 8 paměťových míst pro uživatele váhy, do kterých můžete uložit například členy vaší rodiny. Pomocí aplikace "beurer HealthManager Pro" můžete jednotlivé uživatele aplikace a příslušného uživatele váhy pohodlně nastavit prostřednictvím chytrého telefonu. Postupujte takto:

1. Stáhněte si bezplatnou aplikaci "beurer HealthManager Pro" z Apple App Store (iOS) nebo Google Play (Android™).

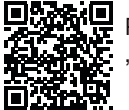

Přejít na "beurer HealthManager Pro" App

- 2. Spusťte aplikaci a postupujte podle pokynů.
- 3. V aplikaci vyberte BF 980 a stiskněte tlačítko SET 5 .
- 4. Zvolte síť WIFI (SSID) a zadejte heslo (síťový klíč), aby byl možný přenos dat k váze přes WIFI. Po úspěšném dokončení se na displeji zobrazí symboly Cloud 13 a WIFI 14.
- 5. Nastavení uživatele váhy: Jestliže se na displeji 1 zobrazí uživatel váhy (např. "U: 1") a "0,0", provedte počáteční měření (pro pozdější automatické rozpoznání osob v rozmezí +/- 3 kg ve srovnání s posledním měřením tohoto uživatele váhy).

#### 4.4 Vážení

- 1. Postavte se na váhu naboso. S oběma nohama a rovnoměrným rozložením hmotnosti klidně stůjte na elektrodách 4. Váha se zapíná automaticky.
- 2. Na displeji 1 se zobrazí tělesná váha. Poté by se měl automaticky zobrazit rozpoznaný uživatel váhy (např. "U: 1" pro uživatele váhy 1). Pokud váha rozpoznala více možných uživatelů váhy nebo je rozdíl od poslední hmotnosti vyšší než 3 kg ("U: --"), vyberte pomocí tlačítka  $\mathbb{A}[\mathbf{2}]$  správného uživatele váhy a vyčkejte 3 sekundy.
- 3. Poté se postupně zobrazí tyto hodnoty.

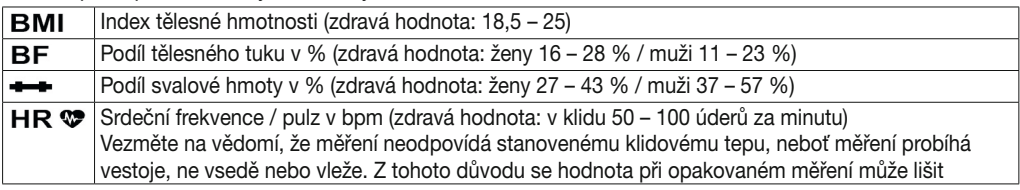

Upozornění: Podrobnější sledování hodnot najdete v aplikaci, resp. v často kladených otázkách na stránce *www.beurer.de*

- 4. Při připojení přes *Bluetooth*® nebo WIFI se hodnoty po úspěšném měření uživatele (např. U: 1) ipřenášejí do aplikace "beurer HealthManager Pro". Je to označeno symbolem přenosu naměřených hodnot <sup>[12]</sup>, Není-li přenos možný, ukládá se u každého uživatele až 30 hodnot. Jakmile je navázáno spojení, přenesou se hodnoty s dalším měřením.
- 5. Z váhy sestupte po provedeném měření srdeční frekvence. Váha se vypíná automaticky.

Upozornění: Pokud nefunguje automatické rozpoznání uživatele váhy, potom na váhu krátce stoupněte, opakovaně stiskněte tlačítko  $\mathbb{A}[\mathbf{z}]$ , dokud se nezobrazí váš uživatel a počkejte 3 sekundy. Potom provedte diagnostické měření.

Upozornění: Pro zobrazení vašeho posledního diagnostického měření si na váhu krátce stoupněte, stiskněte opakovaně tlačítko  $\mathbb{A}[2]$ , dokud se nezobrazí váš uživatel váhy a počkejte 3 sekundy. Poté pomocí tlačítka  $\sqrt{3}$  zobrazte poslední diagnostické měření. Další měření zobrazíte opětovným stisknutím tlačítka  $\sqrt{3}$ . Na displeji 1 je možné zobrazit až 30 měření.

Upozornění: Pokud se měření provádí v botách nebo ponožkách, potom se zobrazí pouze tělesná hmotnost (při rozpoznání uživatele váhy se hmotnost a BMI automaticky uloží).

#### 4.5 ALTERNATIVNĚ: Založení uživatele váhy bez aplikace

Alternativně můžete uživatele váhy založit také přímo na váze bez aplikace. To není nutné, pokud je váha již připojena k aplikaci.

- 1. Stiskněte na 4 sekundy tlačítko SET 5. Na displeji se zobrazí symbol "unit".
- 2. Stiskněte dvakrát tlačítko SET 5, až na displeji začne blikat "USEr".
- 3. Tlačítkem  $\triangle$  [2] zvolte požadovaného uživatele váhy (možnost U: 1 až 8). Výběr potvrďte tlačítkem SET [5].
- 4. Na displeji bliká "170". Tlačítkem  $\triangle\sqrt{7}$  2 3 nastavte tělesnou výšku. Potvrďte tlačítkem SET 5.
- 5. Na displeji bliká "30". Tlačítkem  $\triangle \sqrt{7}$  3 nastavte věk. Potvrďte tlačítkem SET [5].
- 6. Na displeji bliká symbol  $\hat{\mathbf{T}}$ . Tlačítkem  $\hat{\mathbb{A}}$   $\forall$  3 nastavte pohlaví. Potvrďte tlačítkem SET 5.
- 7. Na displeji bliká "Act3". Tlačítkem  $\triangle\sqrt{2}$  3 nastavte vaši úroveň aktivity podle tělesné námahy (z dlouhodobého hlediska). (Act1 = žádná, Act2 = málo, Act3 = průměrná, Act4 = vysoká, Act5 = velmi vysoká /atletická). Potvrďte tlačítkem SFT 5
- 8. Na displeji se zobrazí nápis "End". Potvrďte tlačítkem SET 5. Uživatel váhy byl úspěšně založen.
- 9. Na displeji se zobrazí "0.0" se symbolem uživatele. Provedte počáteční měření.

#### 4.6 Odstranění uživatele váhy

Jednotlivé uživatele váhy můžete mazat v aplikaci "beurer HealthManager Pro".

Alternativně můžete uživatele váhy vymazat také z váhy. Postupujte takto:

- 1. Stiskněte na 4 sekundy tlačítko SET 5. Na displeji bliká symbol "unit".
- 2. Stiskněte dvakrát tlačítko SET 5, až na displeji začne blikat "USEr".
- 3. Tlačítkem  $\mathbb{A}$  [2] zvolte uživatele váhy, kterého chcete odstranit. Výběr potvrďte tlačítkem SET.
- 4. Stiskněte opakovaně tlačítko SET 5. dokud se nezobrazí "End". Poté do 5 sekund stiskněte tlačítko  $\mathbb{A}$  2.
- 5. Na displeji se zobrazí "dEL". Potvrďte tlačítkem SET 5. Uživatel váhy je nyní odstraněn.

#### 4.7 Změna jednotky hmotnosti

Jednotku hmotnosti můžete změnit v aplikaci "beurer HealthManager Pro" nebo alternativně přímo na váze:

- 1. Stiskněte na 4 sekundy tlačítko SET 5. Na displeji 1 se zobrazí symbol "unit".
- 2. Tlačítkem  $\mathbb{A}[\mathbf{z}]$  nebo tlačítkem  $\triangledown$   $\mathbf{a}$  vyberte požadovanou jednotku hmotnosti (kg. lb nebo stlb).
- $ka = kiloaram$   $\overline{lb} = libra$ , stlb = kámen
- 3. Pro potvrzení stiskněte opakovaně tlačítko SET  $\overline{5}$ , až se displej vypne  $\overline{1}$ .

#### 4.8 Deaktivujte *Bluetooth*® a WIFI

Pro deaktivaci *Bluetooth*® a WIFI postupujte takto:

- 1. Stiskněte tlačítko SET 5 na 4 sekundy.
- 2. Stiskněte opakovaně tlačítko SET 5, až se na displeji 1 objeví "on".
- 3. Tlačítkem  $\mathbb{A}$  2 nebo tlačítkem  $\sqrt{3}$  zvolte "oFF".
- 4. Pro potvrzení stiskněte opakovaně tlačítko SET 5, až se displej 1 vypne.

Upozornění: Vezměte na vědomí, že nyní již není možná ŽÁDNÁ funkce *Bluetooth*® a WIFI! Pro opětovnou aktivaci přepněte z "oFF" na "on".

## 5. CO DĚLAT V PŘÍPADĚ PROBLÉMŮ?

#### 5.1 Restartujte váhu

Pokud je nutné váhu restartovat (např. software váhy zatuhne), krátce stiskněte tlačítko reboot 6. Přitom se na krátkou dobu přeruší napájení.

#### 5.2 Obnovení továrního nastavení váhy

Pro obnovení továrního nastavení stiskněte a podržte tlačítko SET 5 a krátce stiskněte tlačítko reboot 6. Stiskněte a podržte tlačítko SET 5, dokud se na displeji nezobrazí "rSt".

#### 5.3 Aktualizace softwaru váhy

Aplikace vás bude informovat, pokud bude k dispozici nová aktualizace softwaru.

- 1. Pro zapnutí se na váhu krátce postavte.
- 2. Na 15 sekund stiskněte tlačítko  $\sqrt{3}$ . Váha bude automaticky vyhledávat a načítat aktualizace. Může to trvat několik minut. Při úspěšné aktualizaci se zobrazí "PASS". Pokud je software váhy již aktuální, zobrazí se symbol "utd".

#### 5.4 Hlášení a chyby

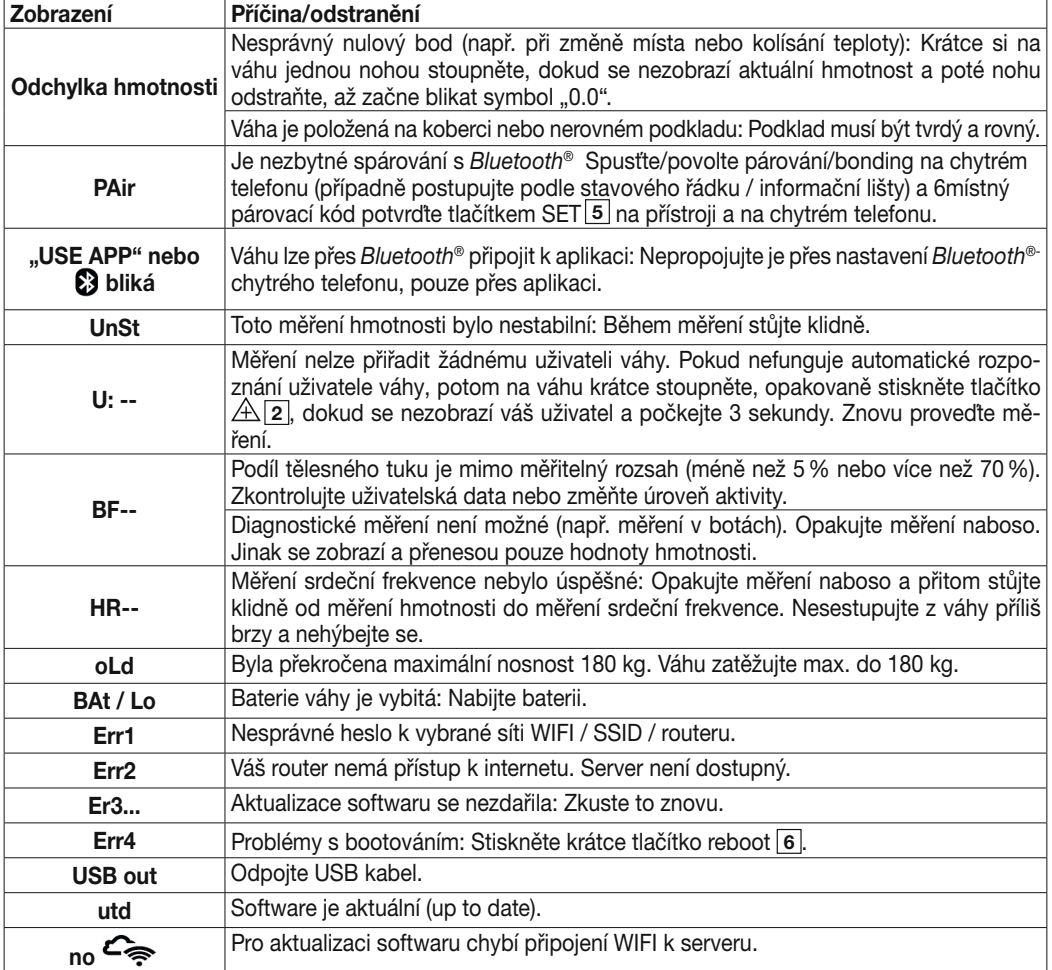

#### 5.5 Problémy s připojením WIFI/ *Bluetooth*®

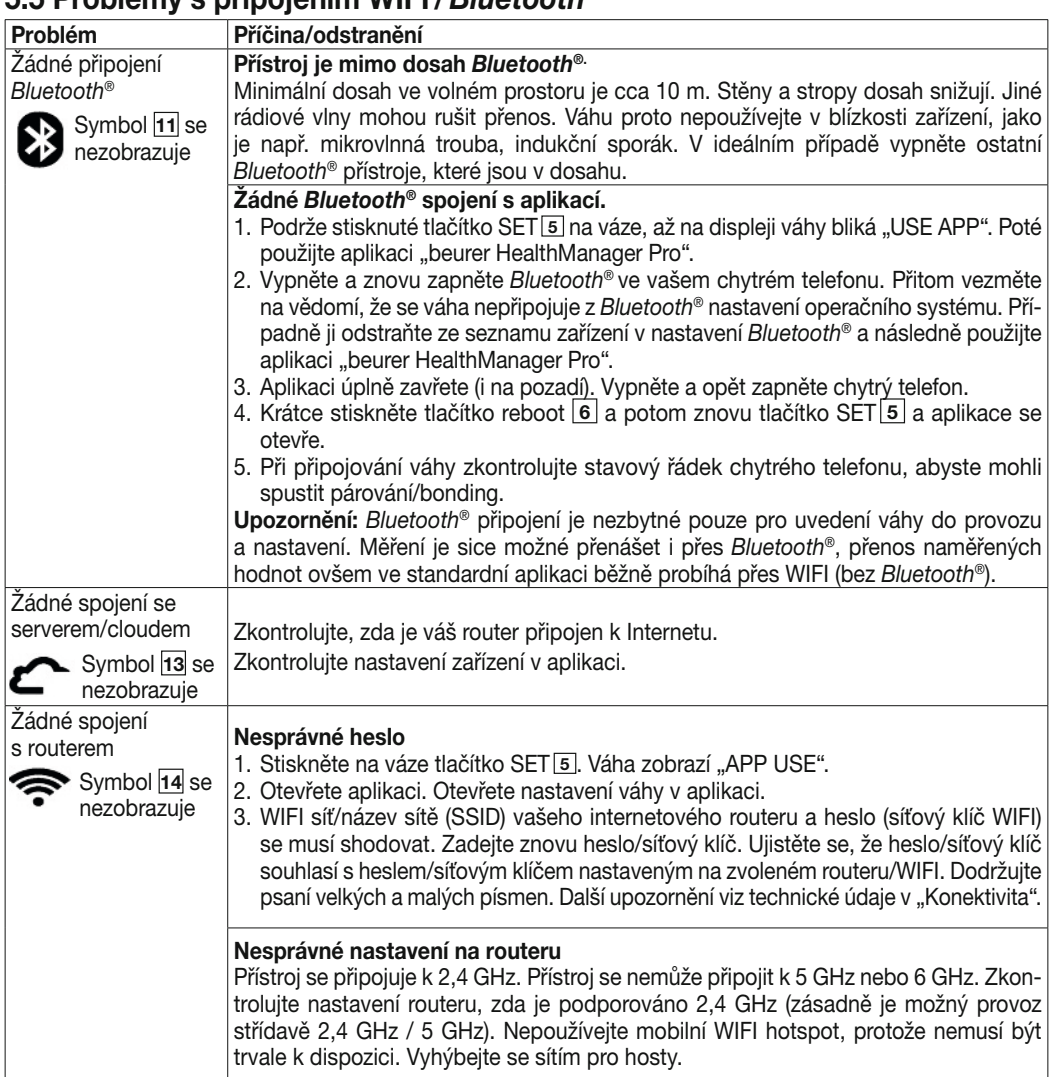

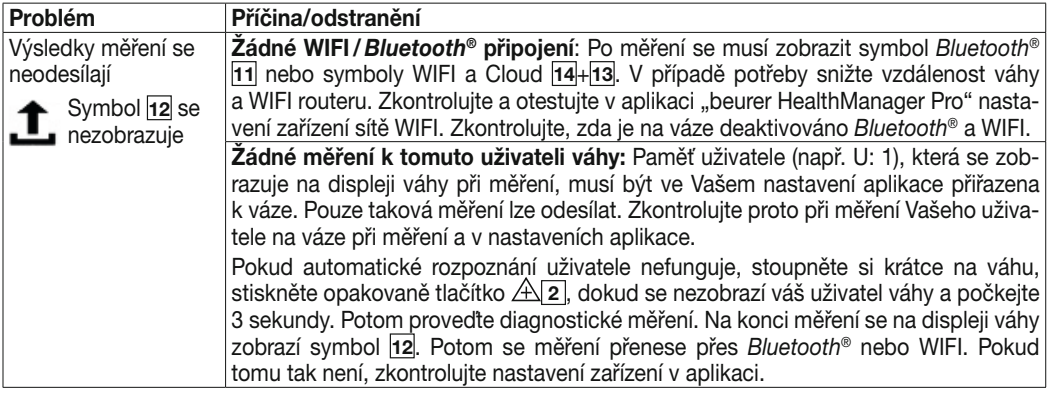

## 6. ČIŠTĚNÍ A ÚDRŽBA

Povrch váhy občas očistěte jemnou, lehce navlhčenou utěrkou. Váhu opět použijte až tehdy, když bude povrch váhy zcela suchý.

## $\triangle$  POZOR

- Nepoužívejte žádné abrazivní čisticí prostředky.
- Nikdy nevkládejte váhu do vody. Váhu nikdy neomývejte pod tekoucí vodou.
- Na váhu neodkládejte žádné předměty, jestliže ji nepoužíváte.
- Váhu chraňte před nárazy, vlhkostí, prachem, chemikáliemi, silnými teplotními výkyvy a blízkými tepelnými zdroji (kamna, topná tělesa).

## 7. LIKVIDACE

V zájmu ochrany životního prostředí nelze přístroj po ukončení jeho životnosti likvidovat spolu s domácím odpadem. Likvidace se musí provést prostřednictvím příslušných sběrných míst ve vaší zemi. Dodržujte místní předpisy pro likvidaci materiálů. Přístroj zlikvidujte podle směrnice EU o odpadních elektrických a elektronických zařízeních (OEEZ).

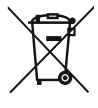

Pokud se chcete na něco zeptat, obraťte se na příslušný obecní úřad, který má likvidaci na starosti. Adresy míst zpětného odběru odpadních zařízení vám poskytnou např. místní orgány státní správy, místní podniky zabývající se likvidací odpadu nebo prodejce přístroje.

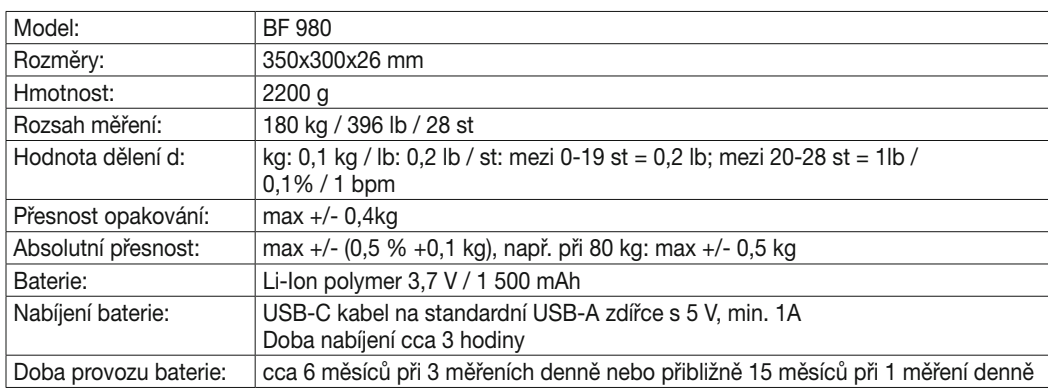

## 8. TECHNICKÉ ÚDAJE

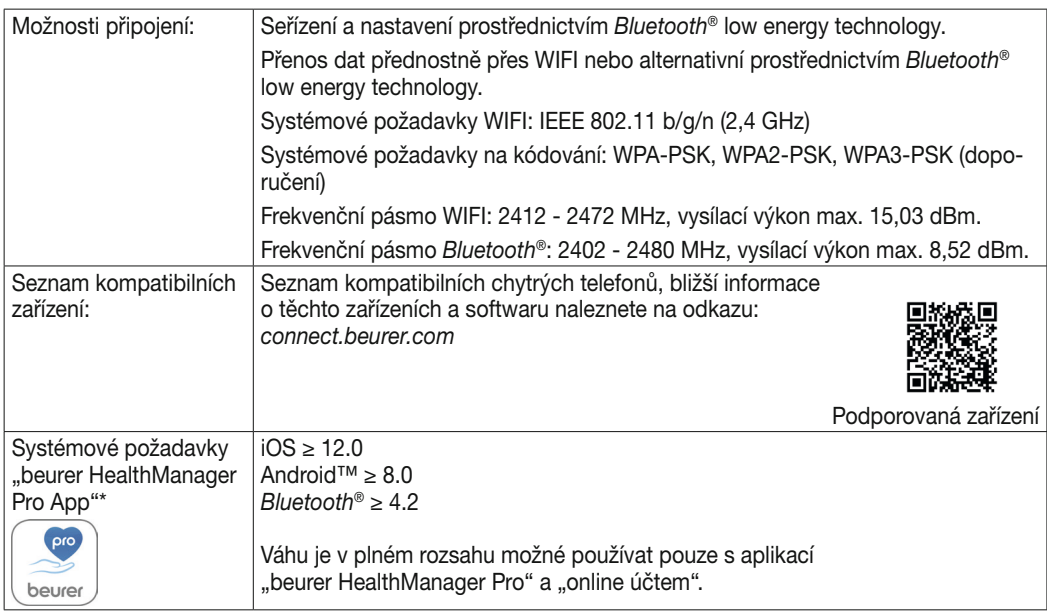

Technické změny vyhrazeny.

\*Tento výrobek splňuje požadavky platných evropských směrnic. Značka CE byla umístěna v souladu s následujícími evropskými směrnicemi: Směrnice 2014/53/EU (Radio Equipment Directive - RED)

Prohlášení o shodě pro tento výrobek naleznete na adrese: https://www.beurer.com/web/we-landingpages/de/cedeclarationofconformity.php

## 9. ZÁRUKA

Více informací o záruce a záručních podmínkách naleznete v přiloženém záručním listu.

#### **SLOVENSKY**

Pozorne si prečítajte tento návod na použitie. Starostlivo si prečítajte výstražné a bezpečnostné upozornenia. Tento návod na použitie si ponechajte na neskoršie použitie. Návod na použitie sprístupnite iným používateľom. Pri postúpení prístroja odovzdajte aj návod na použitie.

#### Obsah balenia

Skontrolujte, či obal prístroja nevykazuje vonkajšie poškodenia a či je obsah balenia kompletný. Pred použitím sa musíte uistiť, že prístroj a príslušenstvo nevykazujú žiadne viditeľné poškodenia a že je odstránený všetok obalový materiál. V prípade pochybností prístroj nepoužívajte a obráťte sa na svojho predajcu alebo na uvedenú servisnú adresu.

- 1x zariadenie
- 1x USB-C nabíjací kábel
- 1x tento návod na použitie
- 1x stručný návod

#### **OBSAH**

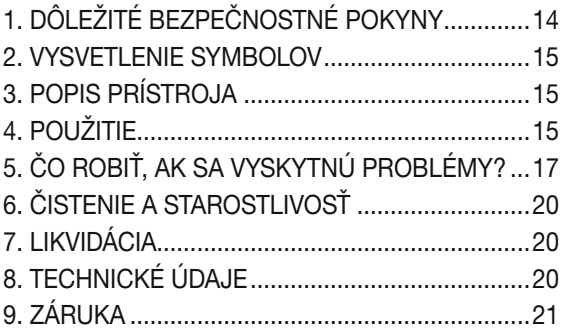

## 1. DÔLEŽITÉ BEZPEČNOSTNÉ POKYNY

### $\Lambda$ výstraha

- Účel použitia: Prístroj je určený na váženie ľudí a na zaznamenávanie osobných fitnes údajov. Prístroj je určený len na osobné použitie a nie na lekárske alebo komerčné použitie. Prístroj používajte výlučne na účel, na ktorý bol vyvinutý a spôsobom uvedeným v návode na použitie.
- Prístroj nesmú používať osoby s medicínskymi implantátmi (napr. kardiostimulátor). V opačnom prípade môže dôjsť k ovplyvneniu ich funkčnosti.
- Nepoužívajte prístroj počas tehotenstva.
- Nebezpečenstvo prevrátenia! Váhu nikdy neklaďte na nerovný podklad (pozri obrázok  $\overline{B}$ ). Nestúpajte jednostranne na vonkajší okraj váhy (pozri obrázok  $\overline{C}$ ).
- Nebezpečenstvo pošmyknutia! Nestúpajte na váhu s mokrými nohami (pozri obrázok  $\overline{c}$ ). Na váhu nestúpajte, ak je jej povrch vlhký. Na váhu nestúpajte v ponožkách.
- Berte do úvahy, že z technických príčin sú možné tolerancie nameraných hodnôt, keďže nejde o kalibrovanú váhu na profesionálne, medicínske použitie.
- Váha pracuje na princípe B.I.A., analýzy bioelektrickej impedancie. Pomocou merania elektrického odporu (impedancia) a po započítaní konštantných hodnôt, resp. individuálnych hodnôt (vek, výška, pohlavie, stupeň aktivity) je možné určiť podiel telesného tuku a ďalších veličín v tele. Upozorňujeme, že hodnoty zistené diagnostickou váhou predstavujú iba priblíženie k lekárskym, reálnym hodnotám analýzy tela. Iba odborný lekár môže pomocou medicínskych metód (napr. počítačová tomografia) vykonať presné meranie telesného tuku, vody v tele, podielu svalov a kostí.
- Pri každej diéte, resp. liečbe nadmernej alebo nízkej hmotnosti musí kvalifikovaný odborný personál (napr. lekár) zabezpečiť kvalifikované poradenstvo. Hodnoty zistené s váhou môžu pritom pomôcť odbornému personálu.
- U detí, výkonnostných športovcov alebo osôb so zdravotnými/telesnými obmedzeniami (napr. edémy, osteoporóza, užívanie liekov na kardiovaskulárne choroby alebo liekov na zúženie ciev, osoby s výraznými anatomickými odlišnosťami na nohách) sa môžu pri určovaní telesného tuku vyskytnúť nepresné alebo nehodnoverné výsledky.
- V prípade nedostatočného prekrvenia v nohách, príliš vysokej venóznej stáze, zúžených cievach alebo rozsiahlych edémoch nôh sa môžu pri zisťovaní srdcovej frekvencie vyskytnúť nepresné alebo nevierohodné výsledky.
- Opravy môže vykonávať len zákaznícky servis spoločnosti Beurer alebo autorizovaní predajcovia. Váhu nikdy neotvárajte.

#### $\overline{\H}\setminus\mathbb{B}$ Bezpečnostné upozornenia k manipulácii s akumulátormi

- Na nabíjanie používajte vždy iba správny nabíjací kábel/nabíjačku. Vyhýbajte sa dlhodobému nabíjaniu.
- Po dlhšom skladovaní môže byť potrebné akumulátor nabiť. Toto nabíjanie by ste mali sledovať.
- Ak sa kvapalina vytekajúca z článku akumulátora dostane do kontaktu s pokožkou alebo očami, postihnuté miesto umyte a vyhľadajte lekársku pomoc.

#### <sup>1</sup> Nebezpečenstvo výbuchu!

- Akumulátory nikdy nehádžte do ohňa.
- Akumulátory chráňte pred nadmerným teplom, horúčavou a slnečným svetlom.
- Keď sa akumulátory vystavujú prostrediu s extrémne vysokými teplotami alebo extrémne nízkym tlakom vzduchu, môže to viesť k výbuchu alebo vytečeniu horľavých kvapalín a plynov.
- Akumulátory nerozoberajte, neotvárajte a nedrvte. Akumulátory nikdy nevystavujte mechanickým nárazom.

13

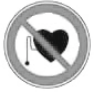

## 2. VYSVETLENIE SYMBOLOV

Na prístroji, v návode na použitie, na obale a na typovom štítku prístroja sa používajú nasledovné symboly:

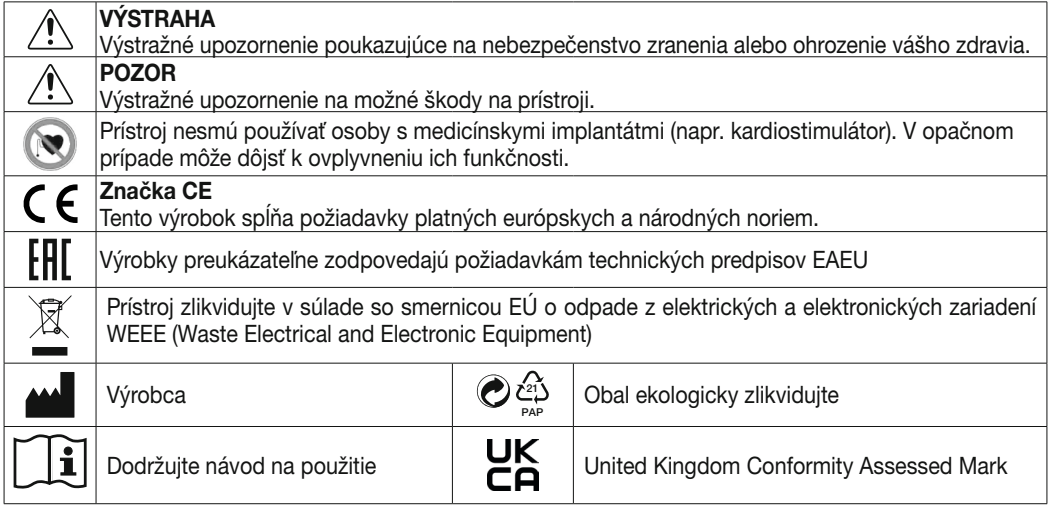

## 3. POPIS PRÍSTROJA

Príslušné nákresy sú zobrazené na strane 3.

- 1 Displei  $\boxed{2}$  Tlačidlo  $\triangle$  (výber merania používateľa) 3 Tlačidlo  $\overline{\nabla}$  (vyvolanie uložených hodnôt po výbere používateľa) 4 Elektródy 5 Tlačidlo SFT
- **6** Tlačidlo Reboot
- 7 Nabíjacia zdierka
- 8 Nameraná hodnota
- 9 Merná jednotka
- 10 Telesné údaje
- 11 Váha spojená s *Bluetooth*®
- 12 Prenos nameraných údajov
- 13 Váha spojená s cloudom/serverom
- 14 Váha spojená s WIFI

## 4. POUŽITIE

#### 4.1 Nabitie váhy

Keď sa na displeji 1 za sebou zobrazí "BAt" a "Lo", musíte váhu nabiť.

Odporúčame, aby ste pred uvedením do prevádzky váhu úplne nabili. Pripojte váhu pomocou dodaného USB-C kábla na USB zdroj napätia (pozri obrázok A ). Váha sa počas nabíjania nesmie používať. Keď je váha úplne nabitá, objaví sa na displeji 1, BAt" a "FuLL". Vytiahnite USB-C kábel z váhy. Aktuálny stav nabitia sa zobrazí pri vytiahnutí USB-C kábla na displeji 1.

#### 4.2 Predpoklady pre správne meranie

- Váhu postavte na pevný a rovný povrch.
- Vážte sa podľa možnosti vždy v ten istý denný čas (najlepšie ráno), po toalete, nalačno a bez oblečenia.
- Na zistenie telesného tuku a srdcovej frekvencie/pulzu sa vždy postavte naboso na elektródy 4 váhy.
- Od merania hmotnosti až po meranie srdcovej frekvencie/pulzu stojte vzpriamene a pokojne. Dbajte na rovnomerné rozloženie hmotnosti.

#### 4.3 Pridanie používateľa váhy v aplikácii "beurer HealthManager Pro"

Aplikácia "beurer HealthManager Pro" vám uľahčí vytvorenie údajov používateľa, je potrebná na prenos údajov nameraných hodnôt a na zobrazenie doplňujúcich hodnôt (podiel telesnej vody, hmotnosť minerálov kostí, BMR/AMR, metabolický vek).

Váha disponuje 8 pamäťovými miestami pre používateľov váhy, do ktorých môžete uložiť napríklad členov svojej rodiny. Prostredníctvom aplikácie "beurer HealthManager Pro" môžete cez smartfón pohodlne nastaviť jednotlivých používateľov aplikácie a príslušného používateľa váhy. Postupujte pritom nasledovne:

1. Stiahnite si bezplatnú aplikáciu "beurer HealthManager Pro" v Apple App Store (iOS) alebo v Google Play (Android™).

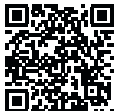

Tadiaľto na aplikáciu "beurer HealthManager Pro"

- 2. Spustite aplikáciu a riaďte sa pokynmi.
- 3. V aplikácii vyberte BF 980 a stlačte tlačidlo SET 5.
- 4. Vyberte sieť WIFI (SSID) a zadajte heslo (kód siete), aby ste umožnili prenos údajov do váhy cez WIFI. V prípade úspešného pripojenia sa na displeji zobrazia symboly cloudu 13 a WIFI 14.
- 5. Vytvorenie používateľa váhy: Keď sa na displeji [1] zobrazí používateľ váhy (napr. "U: 1") a "0,0", vykonajte počiatočné meranie (na neskoršie automatické rozpoznanie osoby, keď je v rámci +/-3 kg od posledného merania tohto používateľa váhy).

#### 4.4 Váženie

- 1. Postavte sa na váhu naboso. Stojte pokojne na elektródach 4 obidvomi nohami a s rovnomerným rozložením hmotnosti. Váha sa automaticky zapne.
- 2. Na displeji 1 sa zobrazí symbol telesnej hmotnosti. Potom by sa mal zobraziť automaticky rozpoznaný používateľ váhy (napr. "U: 1" pre používateľa váhy 1). Ak váha rozpoznala viacerých možných používateľov váhy alebo sa posledná hmotnosť líši o viac ako 3 kg ("U: --"), vyberte tlačidlom  $\mathbb{A}$  [2] správneho používateľa váhy a počkajte 3 sekundy.
- 3. Potom sa postupne zobrazia nasledujúce hodnoty.

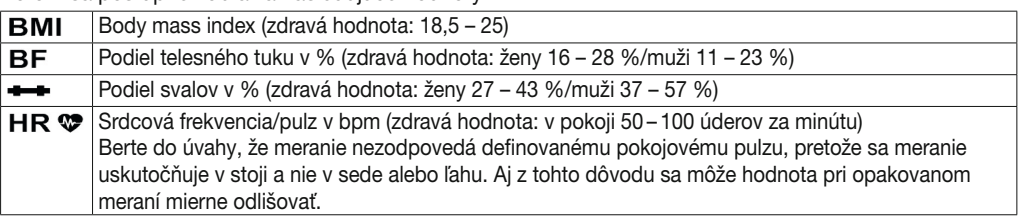

Upozornenie:: Presnejší prehľad hodnôt nájdete v aplikácii, resp. vo FAQ na: *www.beurer.d*e

- 4. Ak existuje pripojenie cez *Bluetooth*® alebo WIFI, tak sa hodnoty po vykonanom meraní používateľa (napr. U: 1) prenesú do aplikácie "beurer HealthManager Pro". Toto je možné vidieť podľa symbolu prenosu nameraných údajov 12. Ak nie je možný žiadny prenos, uloží sa až 30 hodnôt na používateľa. Keď je vytvorené pripojenie, prenesú sa tieto hodnoty s ďalšími meraniami.
- 5. Po meraní srdcovej frekvencie zostúpte z váhy. Váha sa automaticky vypne.

Upozornenie:: Ak automatické rozpoznanie používateľa váhy nefunguje, krátko sa postavte na váhu, stláčajte tlačidlo  $\mathbb{A}$  2 dovtedy, kým sa nezobrazí používateľ váhy a počkajte 3 sekundy. Potom vykonajte diagnostické meranie.

Upozornenie: Na zobrazenie posledného diagnostického merania krátko stúpte na váhu, tlačidlo $\mathbb{A}$ [2] stláčaite dovtedy, kým sa nezobrazí váš používateľ váhy a počkaite 3 sekundy. Potom pomocou tlačidla  $\overline{\vee}$ 3 zobrazte posledné diagnostické meranie. Na zobrazenie ďalších meraní opäť stlačte tlačidlo  $\sqrt{3}$ . Na displeji 1 je možné zobraziť až 30 meraní.

Upozornenie: Ak sa meranie vykonáva v topánkach alebo ponožkách, zobrazí sa iba zobrazenie hmotnosti (pri zistení používateľa váhy sa hmotnosť automaticky uloží).

#### 4.5 ALTERNATÍVNE: Pridanie používateľa váhy bez aplikácie

Môžete používateľa váhy pridať priamo na váhe bez aplikácie. To nie je potrebné, keď už bola váha pripojená k aplikácii.

- 1. 4 sekundy podržte stlačené tlačidlo SET 5, Na displeji sa zobrazí "unit".
- 2. Tlačidlo SET 5 stlačte dvakrát, kým na displeji nebliká "USEr".
- 3. Tlačidlom  $\triangle$  [2] vyberte požadovaného používateľa váhy (možný U: 1 až 8). Výber potvrďte tlačidlom SET [5].
- 4. Na displeji bliká "170". Tlačidlom  $\triangle \sqrt{7}$  [2] 3 nastavte telesnú výšku. Potvrďte tlačidlom SET [5].
- 5. Na displeji bliká "30". Tlačidlom  $\triangle \sqrt{2}$  2 3 nastavte vek. Potvrďte tlačidlom SET 5.
- 6. Na displeji bliká  $\hat{\P}$   $\hat{\P}$ . Tlačidlom  $\triangle$ / $\triangledown$  [2] 3 nastavte pohlavie. Potvrďte tlačidlom SET [5].
- 7. Na displeji bliká "Act3". Tlačidlom  $\triangle \sqrt{7}$  2 3 nastavte svoj stupeň aktivity podľa telesnej námahy (z dlhodobého hľadiska). (Act1 = žiadna, Act2 = nízka, Act3 = stredná, Act4 = vysoká, Act5 = veľmi vysoká/ atletická). Potvrďte tlačidlom SET 5 .
- 8. Na displeji sa zobrazí "End". Potvrďte tlačidlom SET 5. Používateľ váhy bol úspešne pridaný.
- 9. Na displeji sa zobrazí "0.0" so symbolom používateľa. Vykonajte inicializačné meranie.

#### 4.6 Vymazanie používateľa váhy

V aplikácii "beurer HealthManager Pro" môžete vymazať jednotlivého používateľa váhy. Alternatívne môžete používateľa váhy vymazať aj na váhe. Postupujte pritom nasledovne:

- 1. 4 sekundy podržte stlačené tlačidlo SET 5. Na displeji bliká "unit".
- 2. SET 5 stlačte dvakrát, kým na displeji nebliká "USEr".
- 3. Tlačidlom  $\mathbb{A}$  [2] zvoľte používateľa, ktorý sa má vymazať. Výber potvrďte tlačidlom SET.
- 4. Tlačidlo SET silstláčajte dovtedy, kým sa nezobrazí "End". Potom stlčte tlačidlo  $\mathbb{A}$  [2] do 5 sekúnd.
- 5. Na displeji sa zobrazí "dEL". Potvrďte tlačidlom SET 5. Používateľ váhy je teraz vymazaný.

#### 4.7 Prestavenie jednotky hmotnosti

Jednotku hmotnosti môžete zmeniť v aplikácii "beurer HealthManager Pro" alebo alternatívne priamo na váhe: 1. 4 sekundy podržte stlačené tlačidlo SET  $\overline{5}$ . Na displeji  $\overline{1}$  sa zobrazí "unit".

- 2. Tlačidlom  $\mathbb{A}$  2 alebo tlačidlom  $\triangledown$  3 zvoľte požadovanú jednotku hmotnosti (kg. lb alebo stlb).
- $kq$  = kilogram,  $lb$  = libra, stlb = stone
- 3. Na potvrdenie stláčajte tlačidlo SET 5 dovtedy, kým sa displej 1 nevypne.

#### 4.8 Deaktivácia *Bluetooth*® a WIFI

Na deaktiváciu *Bluetooth*® a WIFI postupujte nasledovne:

- 1. Tlačidlo SET 5 podržte stlačené 4 sekundy.
- 2. Tlačidlo SET  $\overline{5}$  stláčajte dovtedy, kým sa na nezobrazí displeji  $\overline{1}$  "on".
- 3. Tlačidlom  $\mathbb{A}$  2 alebo tlačidlom  $\sqrt{3}$  vyberte "oFF".
- 4. Na potvrdenie stláčajte tlačidlo SET 5 dovtedy, kým sa displej 1 nevypne.

Upozornenie: Nezabudnite, že teraz už nebude možná ŽIADNA funkcia *Bluetooth*® a WIFI! Na jej opätovné aktivovanie prepnite "oFF" na "on".

## 5. ČO ROBIŤ, AK SA VYSKYTNÚ PROBLÉMY?

#### 5.1 Reštartovanie váhy

Ak by bolo potrebné váhu reštartovať (napr. zamrzol softvér váhy), krátko stlačte tlačidlo Reboot 6. Pritom sa nakrátko preruší napájanie.

#### 5.2 Obnovenie výrobných nastavení váhy

Na obnovenie výrobných nastavení váhy podržte stlačené tlačidlo SET 5 a krátko stlačte tlačidlo Reboot 6. Tlačidlo SET 5 držte stlačené tak dlho, kým sa na displeji nezobrazí "rSt".

#### 5.3 Aktualizácia softvéru váhy

Aplikácia vás bude informovať, keď bude k dispozícii nová aktualizácia softvéru.

- 1. Krátko stúpte na váhu, aby s sa zapla.
- 2. Tlačidlo  $\sqrt{3}$  podržte stlačené 15 sekúnd. Váha automaticky hľadá aktualizáciu a stiahne ju. Toto môže trvať niekoľko minút. Pri úspešnej aktualizácii sa zobrazí "PASS". Ak už má váha najaktuálnejší softvér, zobrazí "utd".

#### 5.4 Hlásenia a chyby

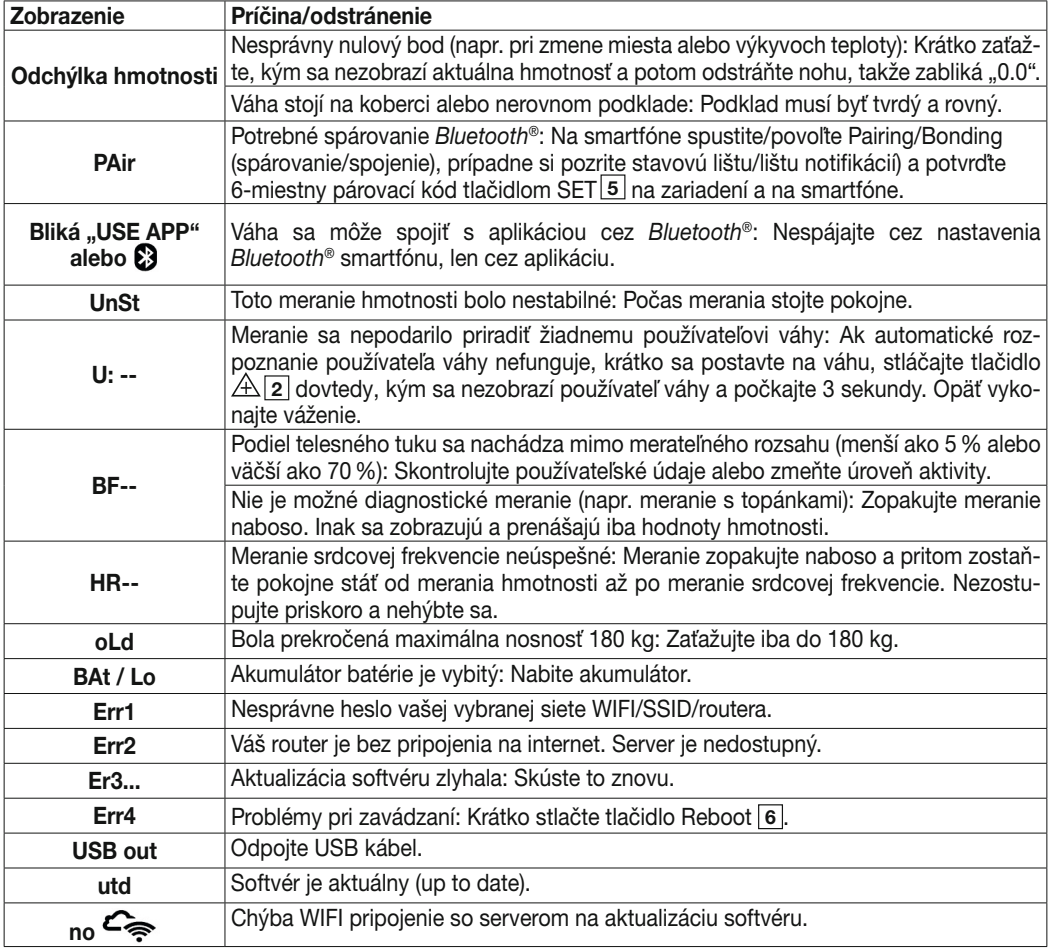

#### 5.5 Problémy s pripojením WIFI/*Bluetooth*®

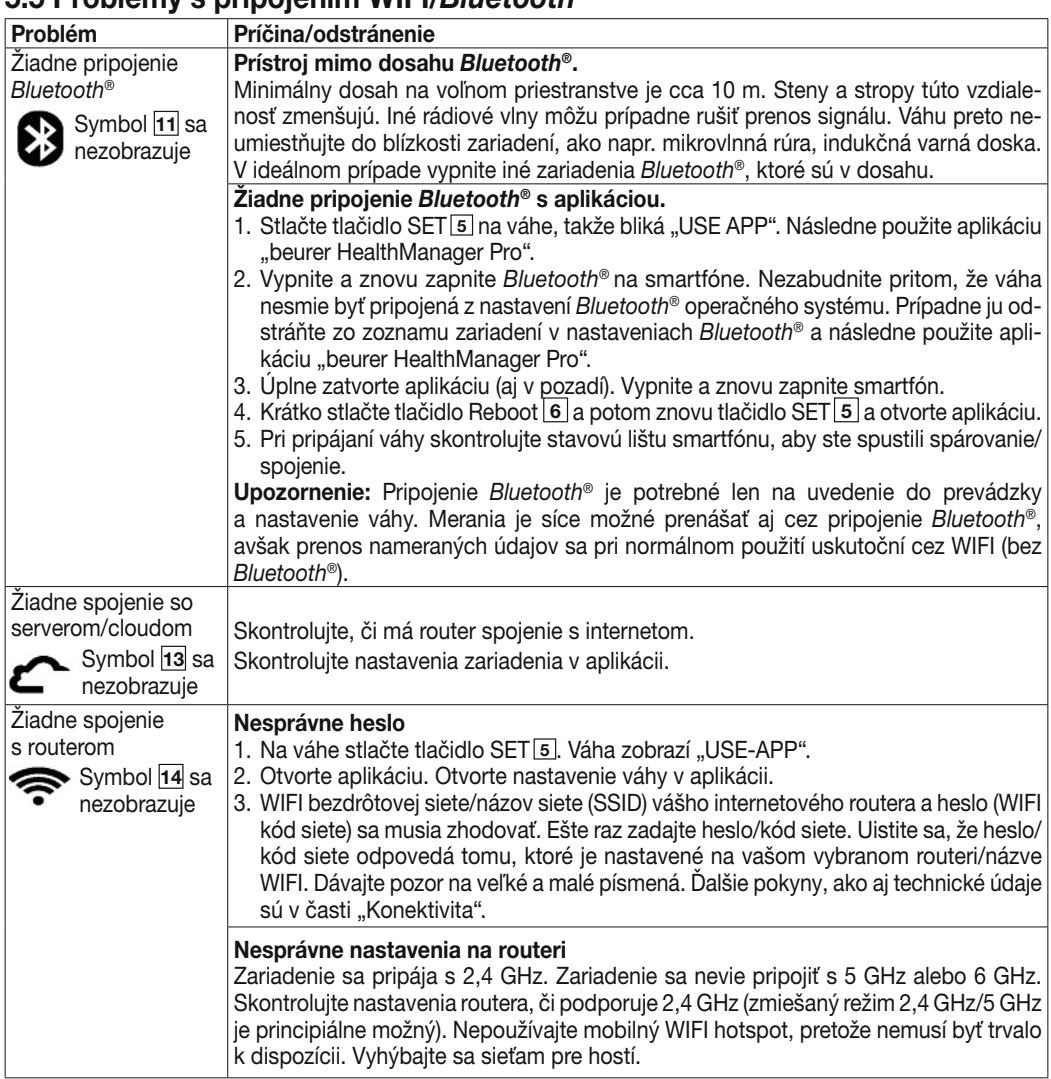

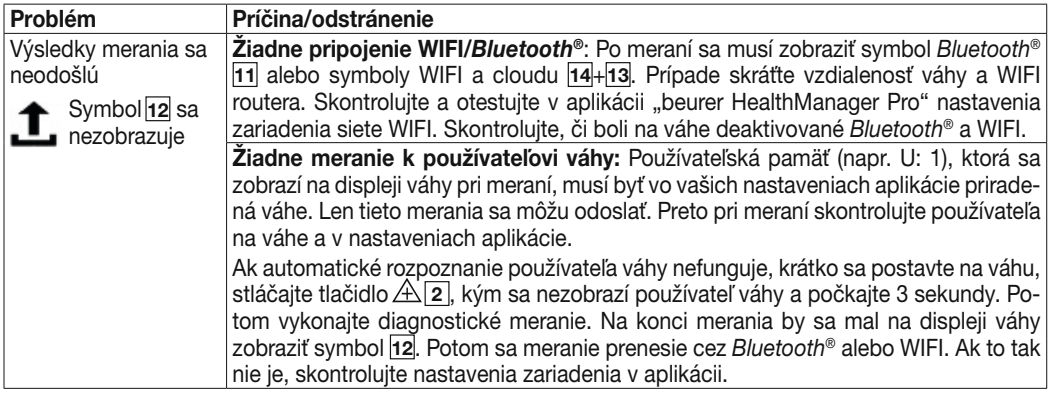

## 6. ČISTENIE A STAROSTLIVOSŤ

Povrch váhy vyčistite z času na čas mäkkou, mierne navlhčenou utierkou. Váhu nepoužívajte, kým nebude povrch váhy úplne suchý.

### $\triangle$  POZOR

- Nepoužívajte ostré čistiace prostriedky.
- Váhu nikdy neponárajte do vody. Váhu nikdy neoplachujte pod tečúcou vodou.
- Neklaďte na váhu žiadne predmety, pokiaľ ju nepoužívate.
- Chráňte váhu pred nárazmi, vlhkosťou, prachom, chemikáliami, veľkými teplotnými výkyvmi a neskladujte ju blízko tepelných zdrojov (rúra, vykurovacie teleso).

## 7. LIKVIDÁCIA

V záujme ochrany životného prostredia sa prístroj po skončení svojej životnosti nesmie likvidovať s komunálnym odpadom. Likvidácia sa môže vykonať prostredníctvom príslušných zberných miest vo vašej krajine. Pri likvidácii materiálov dodržiavajte miestne predpisy. Prístroj zlikvidujte v súlade so smernicou ES o odpadoch z elektrických a elektronických zariadení – WEEE (Waste Electrical and Electronic Equipment).

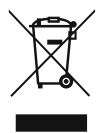

V prípade otázok sa obráťte na miestny úrad zodpovedný za likvidáciu.

O zberných miestach pre staré zariadenia sa informujte, napr. na svojom miestnom obecnom, resp. mestskom úrade, v miestnych podnikoch na spracovanie odpadov alebo u svojho predajcu.

## 8. TECHNICKÉ ÚDAJE

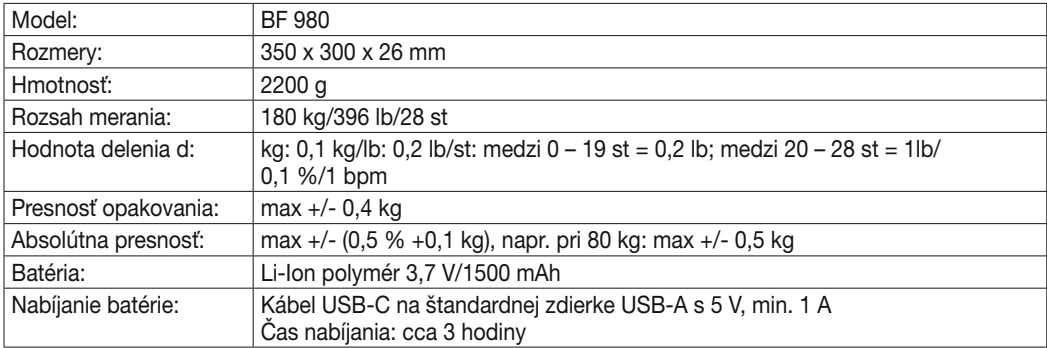

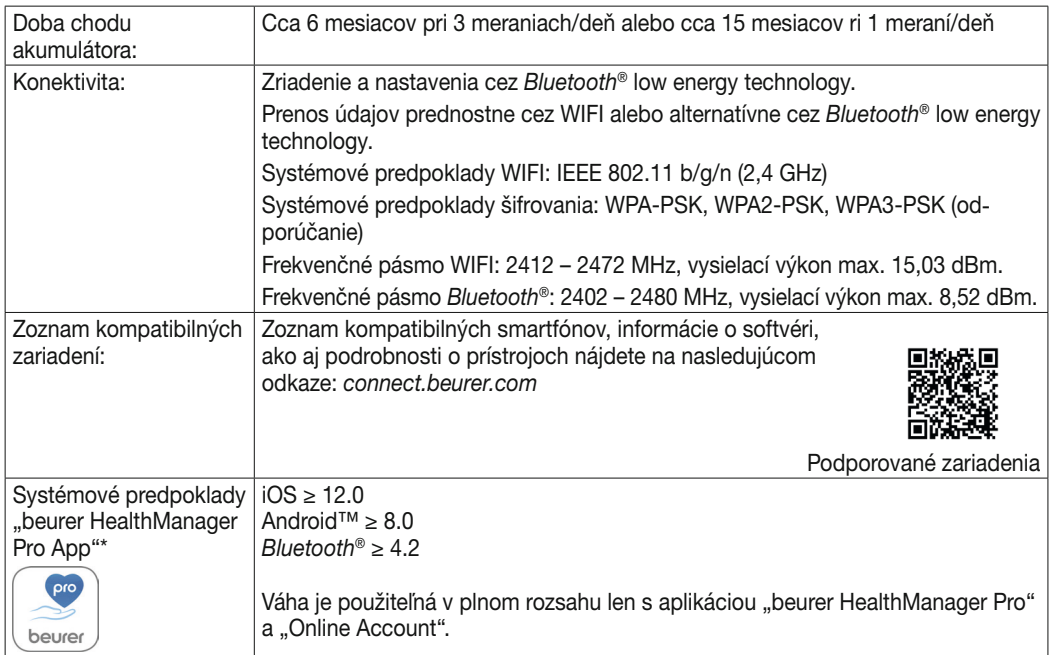

Technické zmeny vyhradené.

\*Tento výrobok spĺňa požiadavky platných európskych noriem.

Značka CE bola umiestnená v súlade s nasledujúcimi európskymi smernicami: Smernica 2014/53/EÚ (Radio Equipment Directive – RED)

Vyhlásenie o zhode pre tento výrobok nájdete na adrese: https://www.beurer.com/web/we-landingpages/de/cedeclarationofconformity.php

## 9. ZÁRUKA

Bližšie informácie o záruke a záručných podmienkach nájdete v priloženom záručnom liste.

The *Bluetooth*® word mark and logos are registered trademarks owned by Bluetooth SIG, Inc. and any use of such marks by Beurer GmbH is under license. Other trademarks and trade names are those of their respective owners.

Apple and the Apple logo are trademarks of Apple Inc., registered in the U.S. and other countries. App Store is a service mark of Apple Inc., registered in the U.S. and other countries.

Google Play and the Google Play logo are trademarks of Google LLC.

Android is a trademark of Google LLC.

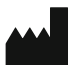

Beurer GmbH • Söflinger Str. 218 • 89077 Ulm (Germany) www.beurer.com • www.beurer.healthguide.com www.beurer-gesundheitsratgeber.com